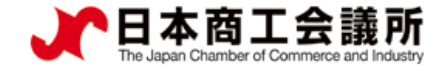

# **貿易関係証明発給システム 利用マニュアル 【申請者用】**

## **●更新手続きについて●**

## 2022年4月改正 八戸商工会議所

システムVer1.2.1対応版

**更新手続き**

申請者 管理者ID

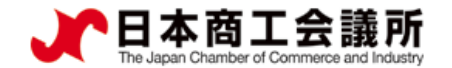

貿易登録の有効期間は2年間です。有効期間満了日の30日前から行うことができます。

更新を行う際は、管理者IDでログインし、メインメニューから「登録内容の変更/有効期間更新」を選択します。 なお、更新手続きと合わせて、貿易登録内容(社名や住所等の企業情報)の変更、署名者の追加・変更・停止を 行うことも可能です。

※すでに「変更」手続きの作成途中のデータがある場合、更新を行うことができません。その場合は、変更を選択 し「申請キャンセル」ボタンをクリックすることで、変更手続きを取り消していただく必要があります。

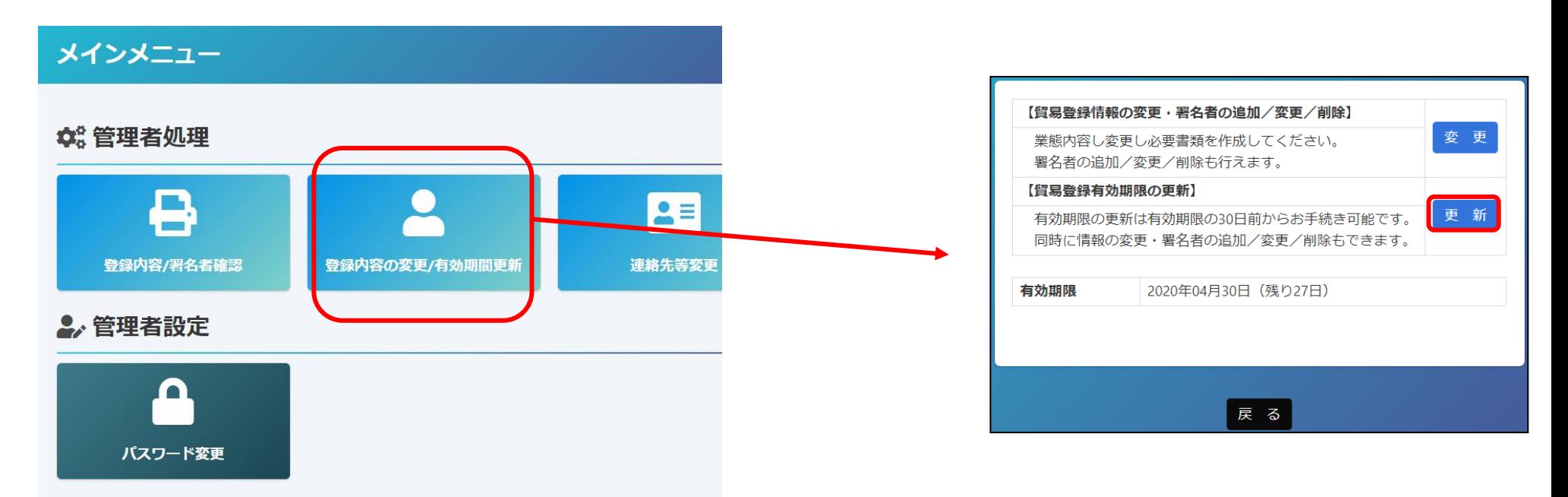

【更新手続きを完了させるには、商工会議所への書類提出が必要です】 ・更新手続きはシステム内だけでは完了しません。システム内で更新手続きを進めていただいた後、商工会議所に誓約書等の書類を 提出し、商工会議所の手続きが完了した後に更新が反映されます。

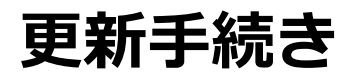

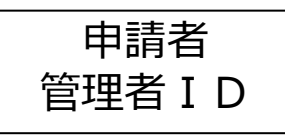

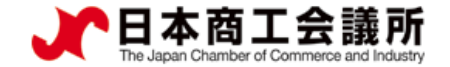

#### (1)貿易登録内容の変更

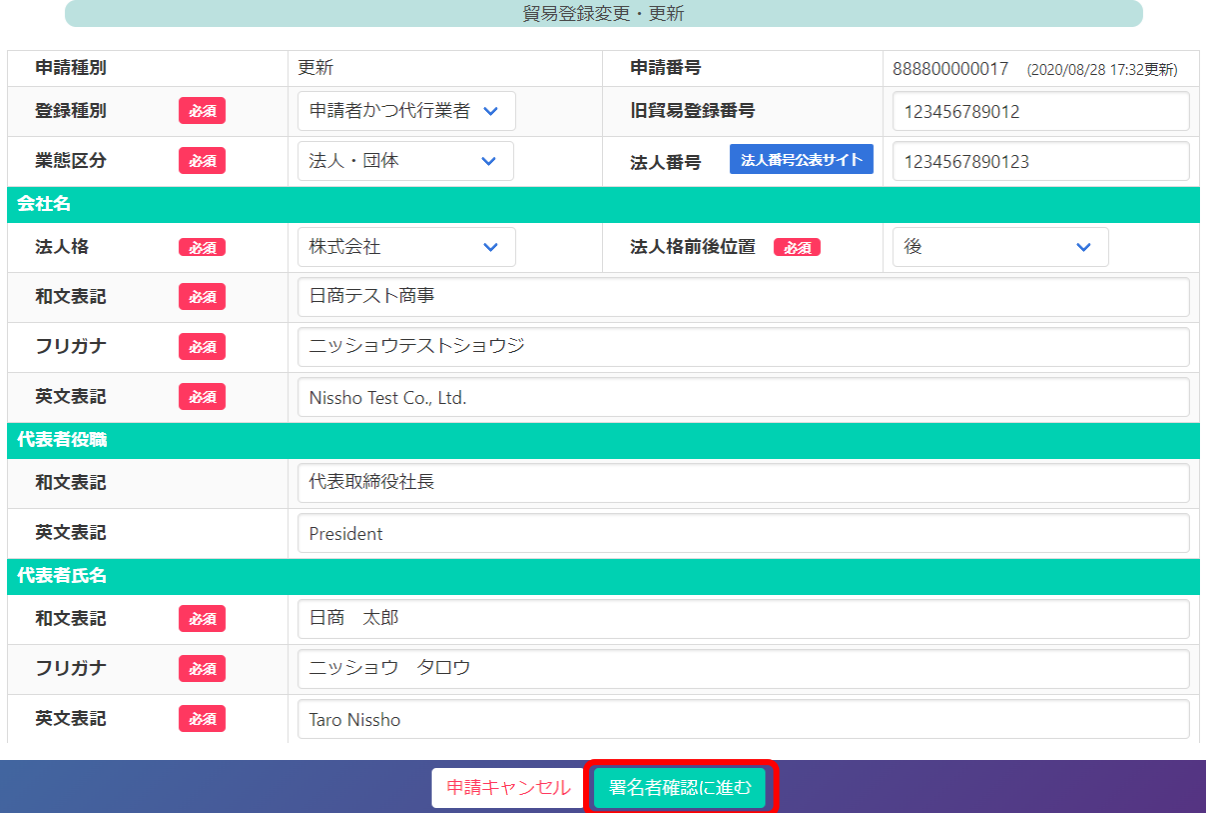

- ・貿易登録内容の変更・更新画面が表示 されますので、変更がある場合は直接 修正します。
- ・修正完了後、または変更がない場合は 画面下の「署名者確認に進む」ボタン をクリックします。

【入力作業データの途中保存】※作成から60日間保存されます。

・「署名者確認に進む」をクリックすると、本画面の入力内容が途中保存されます。後日、途中保存されたデータ から更新手続きを再開することができます。 「署名者確認に進む」をクリックせずに別画面に移動したりログアウ トしたりすると、入力(変更)内容が反映されませんのでご注意ください。

・途中保存データは「申請キャンセル」をクリックすることで削除されます。

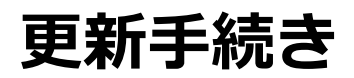

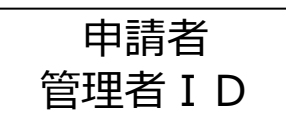

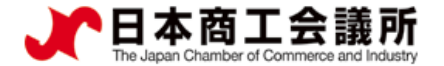

### (2)署名者の追加・変更・削除

追加、変更、削除を行うと「申請区分」の欄に反映されます。

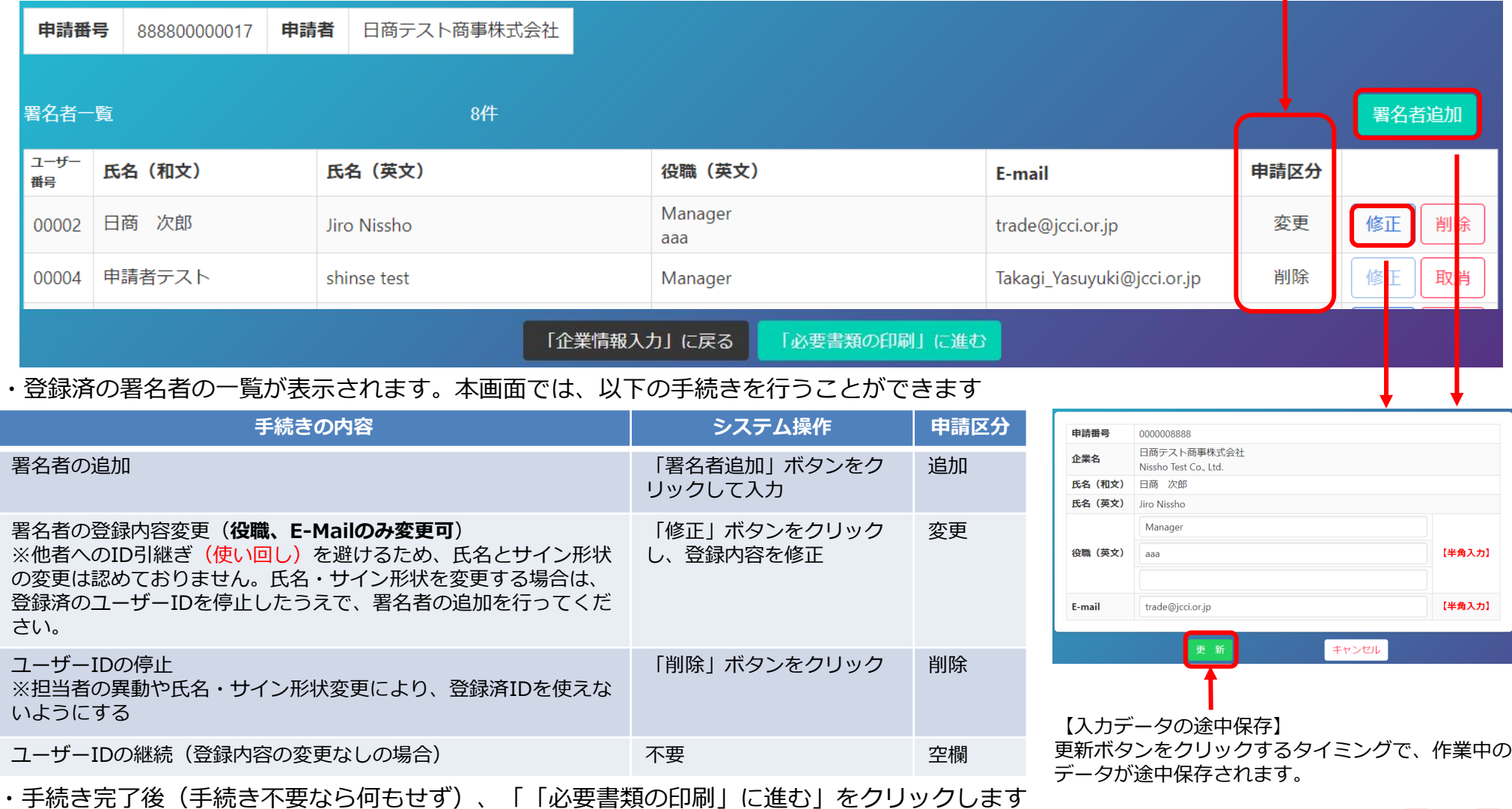

3

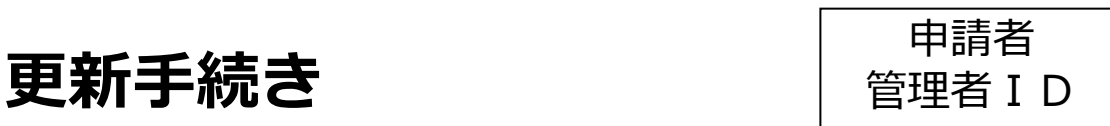

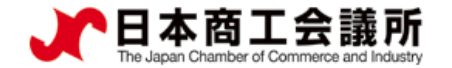

#### (3)登録書類の印刷・提出

・誓約書、業態内容届、署名届を印刷します。 ※登録種別(申請者/代行業者/申請者かつ代行業者)を変更する場合は誓約書も提出が必要になるので、印刷してください。

・署名者の新規追加がある場合、署名届に肉筆サインが必要になります。 ※登録済(継続)の署名者(ユーザーID)については、改めて肉筆サインを行う必要はありません。

・印刷した書類のうち誓約書に押印のうえ、登録先商工会議所に提出します。

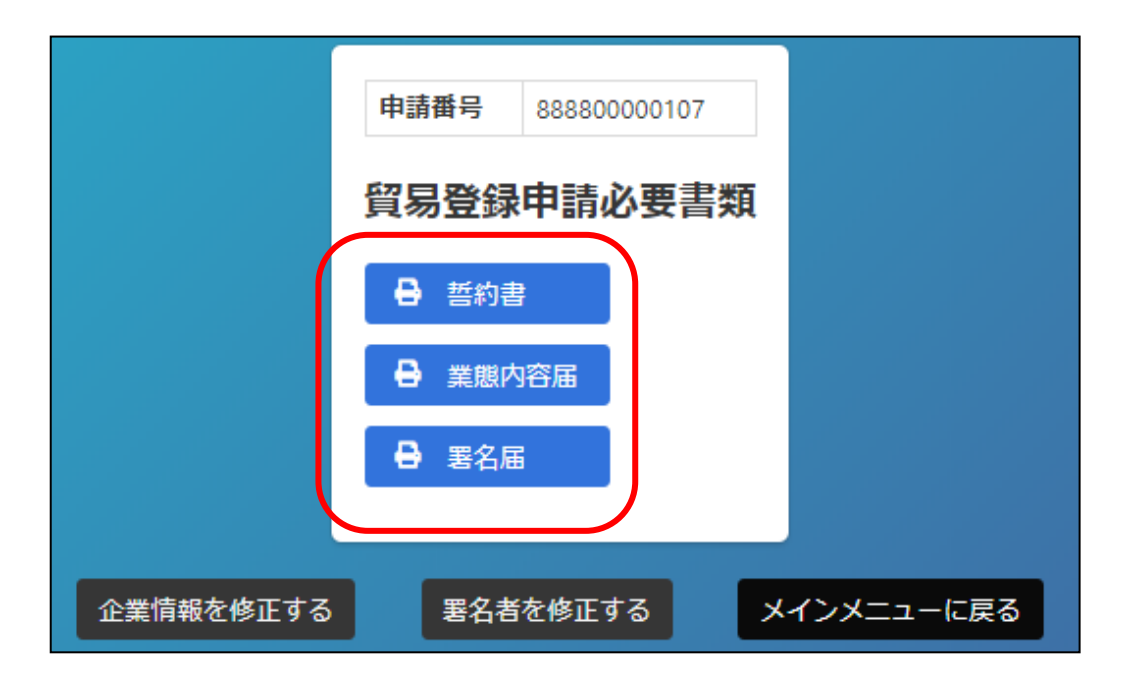

【注意事項】 新規登録時と同様の典拠書類が必要になります。 次ページに書類を掲載しておりますので、 あわせてご準備ください。

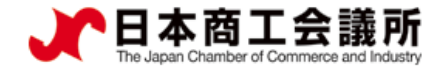

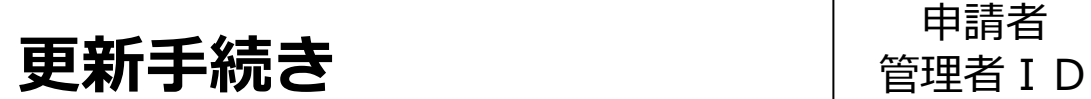

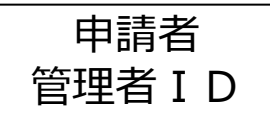

#### (4)その他の典拠書類

**更新手続きには**、**新規登録時と同様の典拠書類が必要になります。 (3)登録書類と下記書類を合わせてご提出ください。**

#### **提出書類(法人・個人で異なります)**

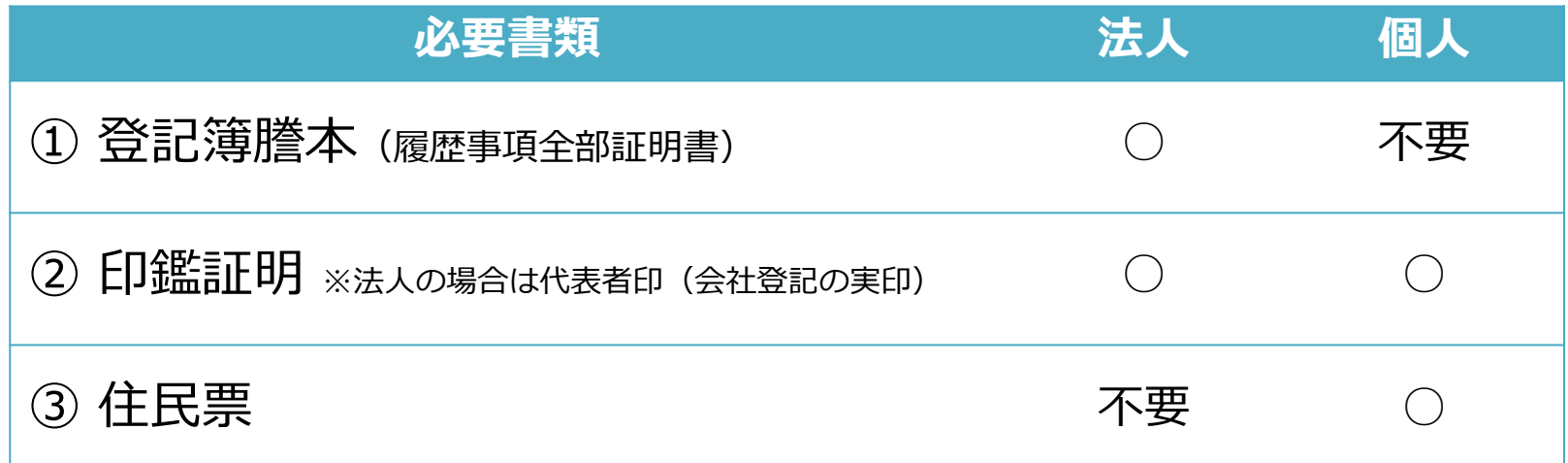

書類の提出は、郵送でも受け付けております。 郵送先:〒031-8511 八戸市堀端町2-3 八戸商工会議所 貿易証明担当宛まで

貿易登録有効期間内に必要書類をご提出ください。